# $\sum$ hio  $\int_{\text{of Education}}^{\text{Department}}$

John R. Kasich, Governor Dr. Richard A. Ross, Superintendent of Public Instruction

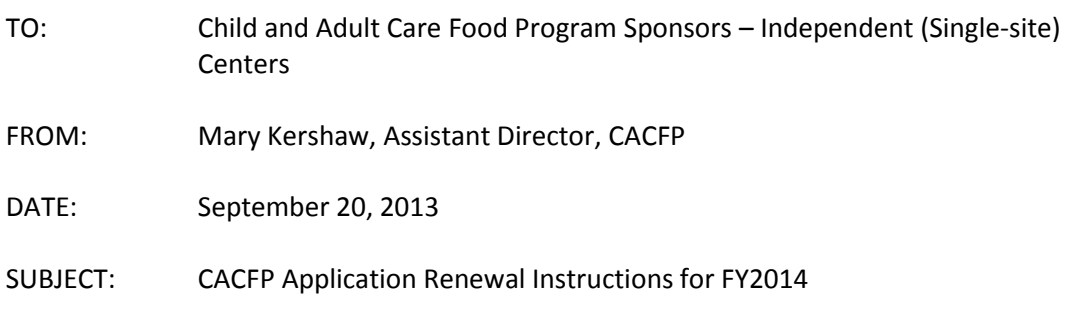

It is time again for your agency to renew the Child and Adult Care Food Program (CACFP) application to continue to receive reimbursement for meals served to participants in fiscal year 2014. This memorandum provides application renewal instructions and guidance to organizations currently participating in the CACFP.

The FY2014 renewal application will be effective October 1, 2013. **The online Claims, Reimbursement and Reporting System (CRRS) renewal application needs to be updated and all requested supporting documents are due on or before, October 18, 2013.** There will not be any loss of funds if reapplication and submission of requested documentation are completed by the **due date, October 18, 2013**. If the renewal application and submission of requested documents are not timely, your application approval will not be **RETROACTIVE.**

# **RENEWAL APPLICATION**

The FY2014 application renewal process is completed electronically through the CRRS. After logging in, click **APPLICATION** on the menu on the left side of your screen, click sponsor application (not view application), click Program Year **2014**. **DO NOT click 2013 and make revisions to the 2013 application.** Click **"add**" new application to begin the application renewal process. Some of the information in the system for FY2013 will roll over into the FY2014 application. **Carefully review** all information associated with the green **GO** buttons for Authorized Signatures, Sponsor Application, Governing Board (if applicable), and Center Site Application, Management Plan and Supporting Documents. Make needed changes and always **SAVE** or submit the information.

# **PAPERLESS**

The Department of Education is going paperless. This means that we can no longer accept paper documents. We are requesting that all supporting documentation be submitted via uploading them as attachments, or electronically transmitted to your assigned consultant. If you are unsure how to upload documents to CRRS, please see the attached instructions on "How to Upload a Supporting Document in CRRS".

# **AUTHORIZED SIGNATURE**

Click on the **Authorized Signature GO** button, review the individuals your organization has determined to be authorized to make decisions and sign documents for the CACFP. Update all required information. **NEW**: You must add the authorized signature(s) birthdate.

25 South Front Street Columbus, Ohio 43215 education.ohio.gov

(877) 644-6338 For people who are deaf or hard of hearing, please call Relay Ohio first at 711.

### **SPONSOR APPLICATION**

Click on the **Sponsor Application GO** button; review all pages of the sponsor application. **NEW** question: Click the application type or types that you are and whether you are a single or multi-site organization. If you are a single site with multiple program types, please still click single site. ( For example : child care center and After-School at Risk in the same location).

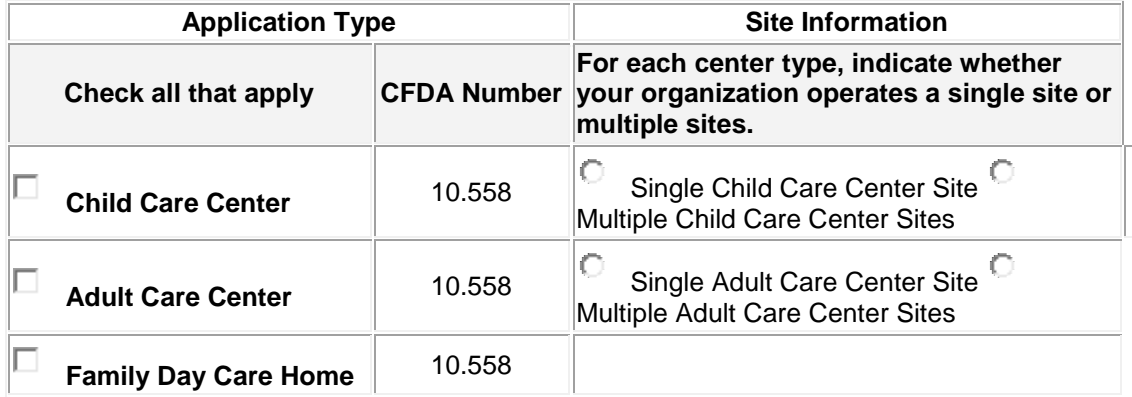

Type of Business, if you are a Limited Liability Company (LLC), a Partnership, or a Corporation identify by utilizing the drop down box, how may principles, owners or officers are a part of your business. If you are unsure how many principles, owners, or officers in your organization we have provide a link to the Ohio Secretary of State website for you to confirm.

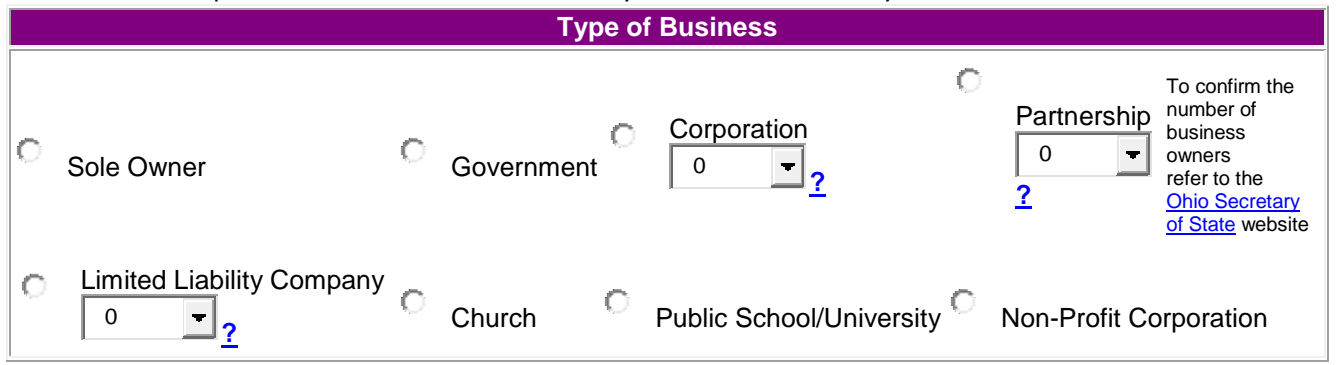

Update all contact names, addresses, phone and fax numbers, email addresses and birthdates on page 2 of the sponsor application. If you have new staff members remember to include **their** birth dates. **Read Assurances** - when you click each box, you are affirming that you have read and agree to abide by all of the Assurances.

#### **GOVERNING BOARD (if Non Profit) – IMPORTANT NEW INFORMATION**

Click the **Governing Board GO** button. All board members must be listed - update all information requested, name, address, phone number and board position held. USDA has provided a new definition of Governing Board, Non-profits and For-profit institutions that require a board of directors must have a board that **meets regularly** and have the authority to hire and fire the institutions Executive Director (Director, Administrator). **This means the Executive Director (Director, Administrator) can no longer be President (Chairperson) of the board, the board needs to be made up primarily of outside individuals versus family members and employees.**

#### **CENTER SITE APPLICATION:**

Click the **Center Application GO** button. Click **RENEW** site. In the chart, find the name of your site, click **renew**, **do not** re-add your existing site - the CRRS program will think it is a new site and require you to send in additional information. Review and update, if necessary, the site application contact person, address, phone, fax and email address. Click the program type, update the income eligibility numbers, inspection dates (fire and health, if applicable), racial and ethnicity data for your center, license capacity, type of license choose continuous or provisional (if applicable), and license number. If the center has a continuous license include the approval date, if the center has a provisional license include the approval and expiration dates. Update the Food Service License information, the food service license number, county the license is issued from, and risk level. Meal types requesting approval for, operating months and you must include projected number of operating days for each month of operation (review chart below the projected number of operating days is the last line).

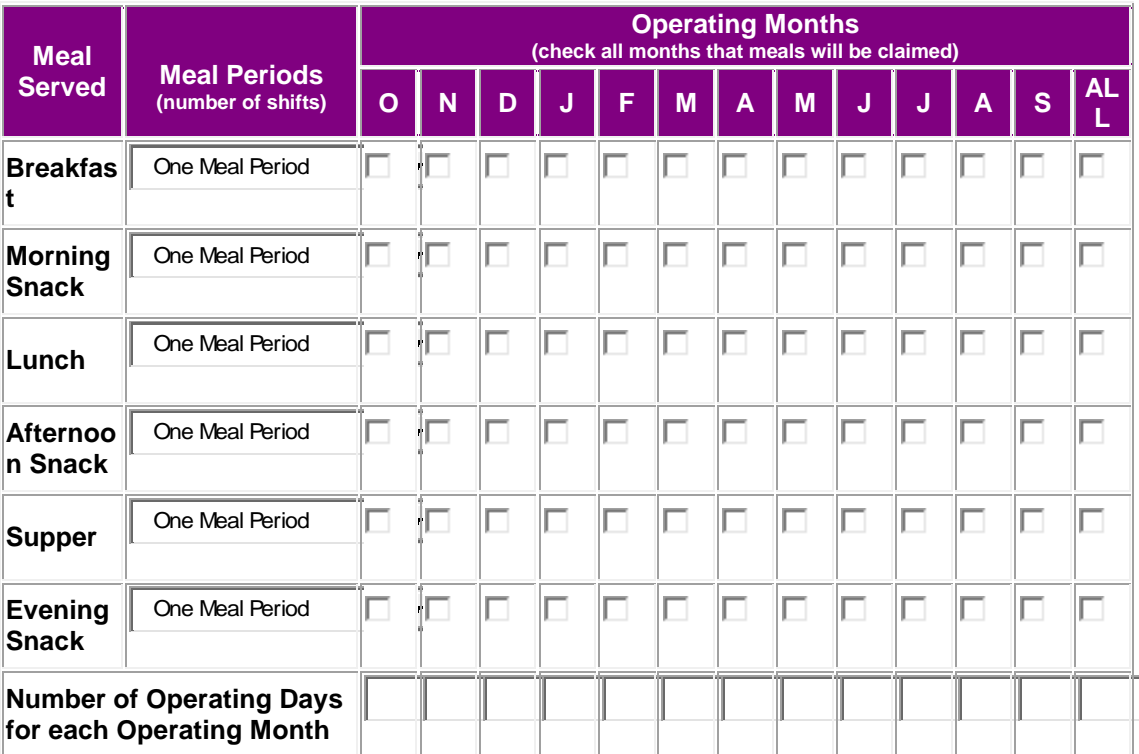

In the next section of the chart include the times of meal service (**this needs to be accurate**), and whether the site is self-prep or vended, and the days you will be operating each week.

If vended, identify the name of the vendor (cater) from the drop down box, the address will prepopulate. If a vendor's name is not on the list, contact your CACFP Consultant to have it added. Complete the information concerning the Meat and Poultry License or the Food Safety Registration:

**Licensing:**

**ODA Food Safety Registration Number:**

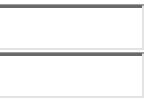

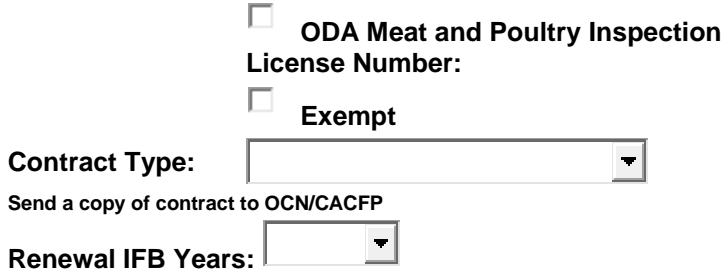

# **CENTER MANAGEMENT PLAN**

Independent (Single site) Centers will need to update the Management Plan section of the application, review all questions to include current practices. This will be completed online within CRRS. Click the green **GO** button for the **Center Management Plan**. On each page you will be given the opportunity to SAVE or CONTINUE to the next page. This feature allows you to stop (by saving the information) and continue at a later date or to continue working as time permits. **Remember, SAVE the entries you have completed**. The following questions must be completed:

- 1. Financial Viability
- Question 10: Has your organization submitted its last A-133 audit to the Clearinghouse website (if applicable)?
- Question 10 a. Identify your agency's fiscal year.
- Question 12: Update the chart for this fiscal year; list theFY2013 total revenue of your organization broken down by source, type (earned income, grants, loans, and/or donations), Purpose, and Annual Amount. Also indicate whether you expect the level, of the funding to change in the upcoming fiscal year. If so, describe what impact this will have on your agency.

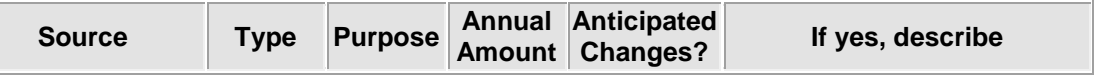

- 2. Organizational Capability
- Question 1: Update Organization Chart (if applicable).
- Question 2: Update the staffing plan, list position of who will perform required duties in the operation of the CACFP. (Note – if more than one person performs the same responsibility, indicate the number of people and the position title. For example: "Takes point of service meal counts"  $-$  3 teachers and 2 teacher aides), their names and position title will be identified in question 1.
- 3. Training
- Question 1: Update your training dates for FY2014. All sites must receive training a minimum of one time per year. Organizations must keep records from each training session that includes the agenda, date, location and sign-in for with all participants' signatures. It is recommended that training sessions be conducted by an experienced trainer or staff member who recently attended a CACFP workshop or training session provided by the State agency. Do not use the name of the State staff as who will conduct the required annual sponsor staff training.
- 4. Monitoring
- Single –site Sponsors must complete question 1 of this section of the management plan.
- 5. Record Keeping
- Your organization must retain CACFP records for at least three years plus the current year. Indicate where prior years' documents will be housed.
- QUESTIONS 4, 5 and 6 review your responses to ensure accuracy. Include in your response the position title of the individual who is responsible for Income Eligibility Applications and Enrollment forms.

**FOOD SERVICE FINANCIAL REPORT:** The Food Service Financial GO Button will become live only after you submit your September claim for reimbursement, please complete the report utilizing the data you have submitted as part of your claim.

# **SUPPORTING DOCUMENTS**

Click the GO button corresponding to SUPPORTING DOCUMENTS section of the application. **Upload** the supporting documents requested in this section of the application. Your application will not be approved until all supporting documents have been received**. Review the attached instructions on "How to Upload a Supporting Document in CRRS".** All Support Documents are **DUE October 18, 2013. Please note the Department of Education is becoming a paperless agency. Please Upload all supporting documents with in the application or send electronically to your consultant. Only if you do not have this capability, the mailing address is:** CACFP Consultant (add name) Office for Child Nutrition, Ohio Department of Education, 25 S Front Street, Mail Stop 303, Columbus, OH 43215

- o Child Care License (if applicable)
- o Fire and Health Inspection (if applicable)
- o Food Service License
- o Media release
- o Vending contract (if applicable)
- o Promissory note (if applicable)
- o Site notification

# **REMINDERS**

- Review attached checklist for additional documents to be attached or sent to the State agency, i.e., current license, vending contracts, etc.
- Be sure to include a valid email addresses for at least all authorized signatures, principals, etc. listed in CRRS.
- Renewing single site sponsors do not have to complete a budget unless they have been identified as high risk. High risk sponsors will be notified and provided instructions on how to complete the budget.
- Some documents have been included (i.e., the annual Inventory Packet must be completed on September 30, 2013) that does not need to be sent to the State agency

for application approval; however, they **must** be completed and maintained in your FY2014 files. CACFP reviewers will ask to see these completed documents during the management review.

- Be sure your agency's current email address, mailing address and program contact are correct on the CRRS application, this includes authorized signatures. We utilize this information for mailing both hard and electronic copies.
- If purchasing meals or snacks from an outside vendor, vending contracts can be downloaded from the ODE website.
- **Note:** if you purchase your meals from an outside vendor, the vendor will be contacted regarding your payment status. If you have an outstanding balance with your vendor, you will be declared seriously deficient in operating the CACFP. Your application will be denied if payment in full is not made and documented by the required due date stated in the SD letter.
- **Note:** Food Service License all sponsors are to abide by all State and local laws and regulations regarding the serving of food to participants. If you do not have a Food Service License, you will need to contact your local Health Department.
- **Note**: If you vend or purchase your meals from an outside source, the vendor may not feed the infants in your center. Only center staff or a parent is permitted to feed the infants in your care.
- **Note: :** if you purchase your meals from an outside vendor, please be sure to utilize either the delivery slip template the SA provided as part of the vending contracts or if you create a delivery slip, all of the same information on the template must be on the created one. Delivery slips must be maintained on file for 3 years plus the current year.
- **REMINDER**: all meals that are served with milk to all participants 1 year of age and older, the milk must be 1% or skim milk. This requirement went into effect October 1, 2011. Meals will be disallowed if this requirement is not met. See milk memos on ODE website.
- If you have changed your Tax ID number, vendor, moved to a different address, and have not contacted the State agency, please contact our office immediately.
- If you have questions, please call our office 1(800) 808-6325; identify the CACFP agency's county or IRN# so we can direct the call to the appropriate consultant for optimal assistance.
- **The online CRRS application and all supporting documents are due no later than October 18, 2013.**

Thank you for your continued efforts to provide nutrition services to Ohio's children.

Enclosures: Adding New CACFP Facility/Site – FY 2014 Checklist, Annual Inventory, Appeal Procedures, Application Changes FY14, Building for Future – English, Building for the Future – Spanish, Nutrition requirements – Milk Memo, Claim Submissions and Exceptions, FY14 Application Checklist, Media release, New Site Pre-Approval Visit Form, Ohio Policy – Enrollment, Separate Entity Agreement, Site Notification Form, Upload a Supporting Document Instruction, WIC Eligibility Handout, WIC Brochure – English, WIC Brochure - Spanish

The U.S Department of Agriculture prohibits discrimination against its customers, employees, and applicants for employment on the bases of race, color, national origin, age, disability, sex, gender identity, religion, reprisal, and where applicable, political beliefs, marital status, familial or parental status, sexual orientation, or all or part of an individual's income is derived from any public assistance program, or protected genetic information in employment or in any program or activity conducted or funded by the Department. (Not all prohibited bases will apply to all programs and/or employment activities.)

If you wish to file a Civil Rights program complaint of discrimination, complete the USDA [Program Discrimination Complaint Form,](http://www.ocio.usda.gov/sites/default/files/docs/2012/Complain_combined_6_8_12.pdf) found online at [www.ascr.usda.gov/complaint\\_filing\\_cust.html,](http://www.ascr.usda.gov/complaint_filing_cust.html) or at any USDA office, or call (866) 632-9992 to request the form. You may also write a letter containing all of the information requested in the form. Send your completed complaint form or letter to us by mail at U.S. Department of Agriculture, Director, Office of Adjudication, 1400 Independence Avenue, S.W., Washington, D.C. 20250-9410, by fax (202) 690-7442 or email a[t program.intake@usda.gov.](mailto:program.intake@usda.gov)

Individuals who are deaf, hard of hearing or have speech disabilities may contact USDA through the Federal Relay Service at (800) 877-8339; or (800) 845-6136 (Spanish).

USDA is an equal opportunity provider and employer.